### **[Progress on Multivariate Data](http://indico.cern.ch/conferenceDisplay.py?confId=112879)  [Analysis with](http://indico.cern.ch/conferenceDisplay.py?confId=112879)** *[T](http://indico.cern.ch/conferenceDisplay.py?confId=112879)***[MVA](http://indico.cern.ch/conferenceDisplay.py?confId=112879)**

## **Practical Tips and Tricks for TMVA Users**

Eckhard von Toerne University of Bonn

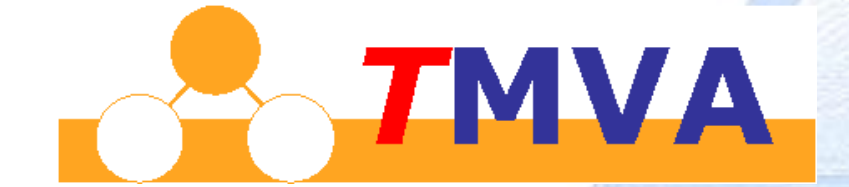

 $B_1$  of  $B_2$  . On the contract of  $B_1$  or  $B_2$  is the contract of  $B_1$ 

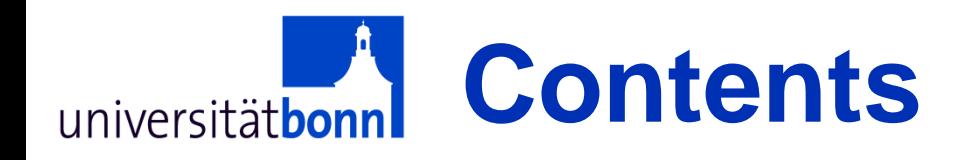

- A closer look at input data
- How to ...
	- choose input variables
	- choose a suitable MVA method
- Analysis setup for training
- How to employ trained classifiers
- Information regarding tutorial Website: <http://www.uni-bonn.de/~etoerne/tmva/>

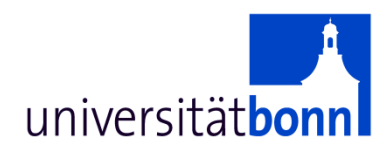

# A Closer Look at Input Data

Eckhard von Törne

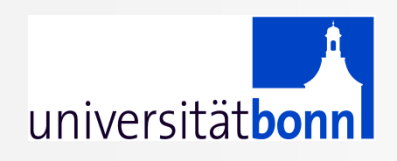

General data properties

- Variables may be statistically (un-)correlated
- Signal and/or Background may cover full volume, partial volume, or are only found on hypersurfaces.
- Variables may have spikes, steps, tails, poles
- One or many connected regions
- Number of variables

beware of **"curse of dimensionality"**

#### Curse of dimensionality: N-cube vs. N-Sphere universitätb

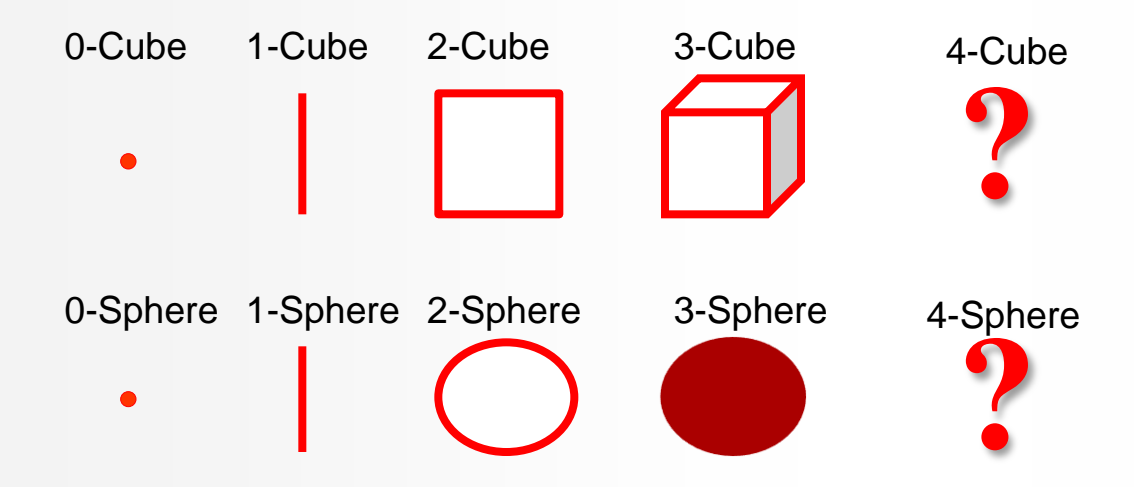

Volume of N-cube and N-sphere

- $V(N$ -cube) =  $R^N$  (R=side length)
- $V(N\text{-}Sphere) = c_N * R^N$  $(R = radius)$
- c<sub>2</sub>= $\pi$ , c<sub>3</sub>=4/3  $*$   $\pi$ , c<sub>4</sub>=4.95, c<sub>5</sub>=5.21

So, what is  $\lim_{N \to \infty} c_N$ ?

#### Curse of dimensionality: N-cube vs. N-Sphere universitätb

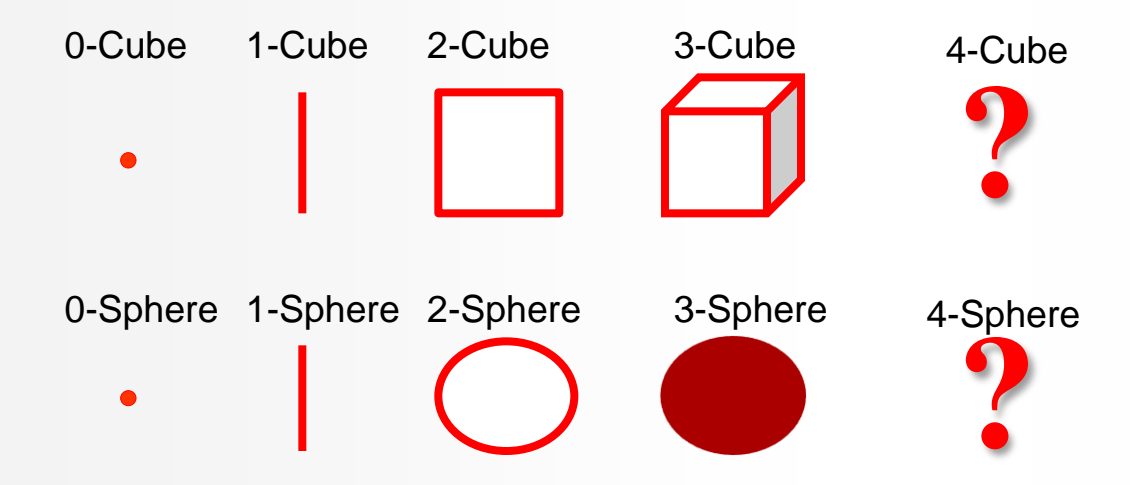

Volume of N-cube and N-sphere

- $V(N$ -cube) =  $R^N$  (R=side length)
- $V(N\text{-}Sphere) = c_N * R^N$  $(R = radius)$
- c<sub>2</sub>= $\pi$ , c<sub>3</sub>=4/3  $*$   $\pi$ , c<sub>4</sub>=4.95, c<sub>5</sub>=5.21, c<sub>6</sub> = 5.10, c<sub>7</sub> = 4.65, c<sub>8</sub>=3.96 So, what is  $\lim_{N\to\infty} c_N$ ?

#### Curse of dimensionality: N-cube vs. N-Sphere universitätbe

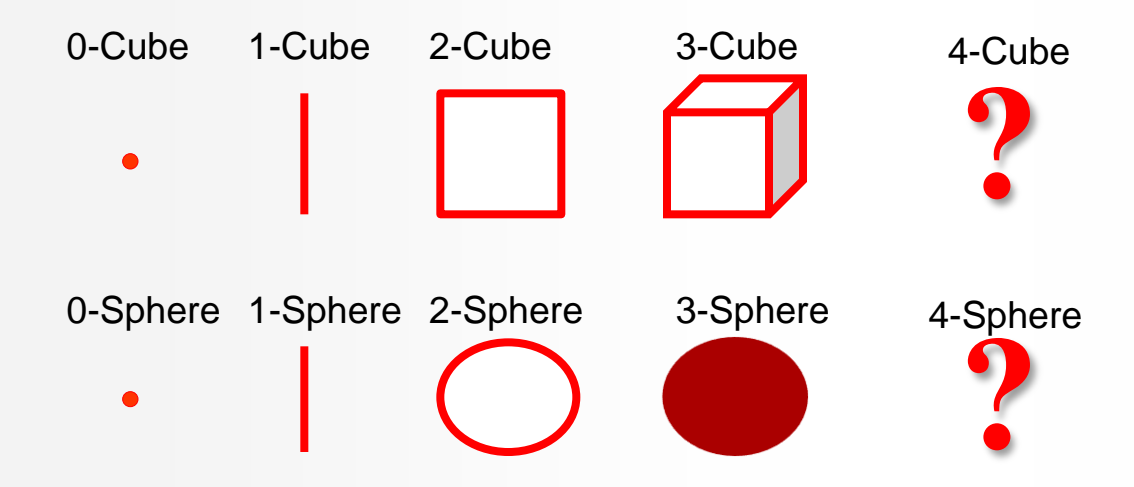

Volume of N-cube and N-sphere

- $V(N$ -cube) =  $R^N$  (R=side length)
- $V(N\text{-}Sphere) = c_N * R^N$  $(R = radius)$
- c<sub>2</sub>= $\pi$ , c<sub>3</sub>=4/3  $*$   $\pi$ , c<sub>4</sub>=4.95, c<sub>5</sub>=5.21, c<sub>6</sub> = 5.10, c<sub>7</sub> = 4.65, c<sub>8</sub>=3.96 So, what is  $\lim_{N \to \inf} c_N = 0$

Most of the Volume of the N-sphere is in its outermost shell:  $dV \sim r^{N-1} dr$ 

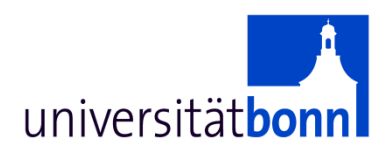

## How to ... choose input variables

Bonn, 22. Oktober 2007 Eckhard von Törne

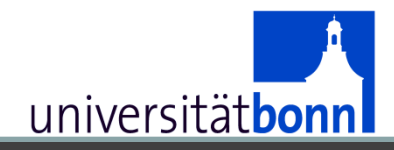

## **Evaluating the Classifiers**

#### **(taken from TMVA output…)**

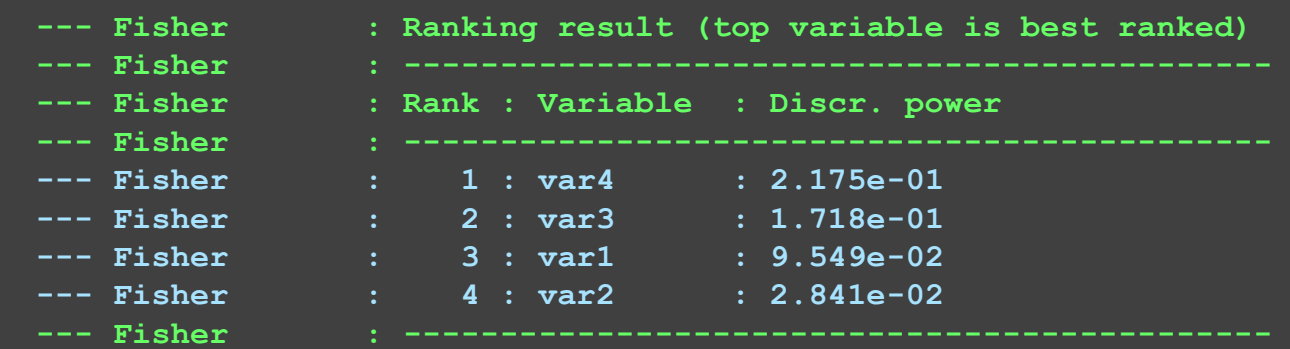

How discriminating is a variable ?

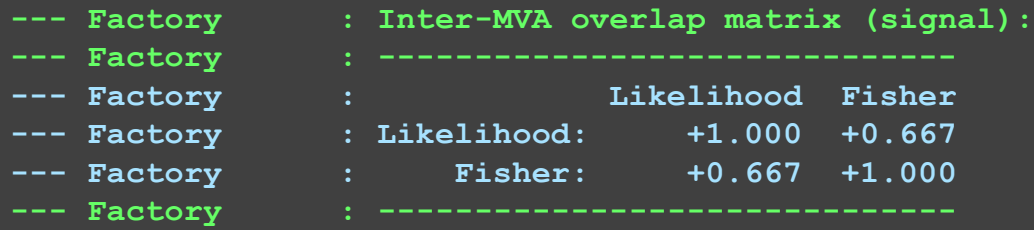

Do classifiers select the same events as signal and background? If not, there is something to gain !

Better variable

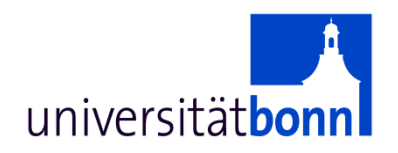

## How to ... choose the multivariate method

#### **Basis of our choice** universitätbonn

How large is the training sample and how many variables contain useful information?

- Number of parameter that define the method needs to be smaller than data size.
- For most classifiers the number of employed "parameters" may be chosen by user: Examples:

How large are correlations among variables How conservative is the E.B.?

#### **Choice of MVA methods** universitätbonn

- Number of "parameters" is limited due to small data sample
- $\rightarrow$  Use Linear classifier or FDA, small BDT (small MLP)
- Variables are uncorrelated (or only linear corrs)  $\rightarrow$  likelihood
- I just want something simple  $\rightarrow$  Cuts, LD, Fisher
- Methods that usually work out of the box, even for complex problems  $\rightarrow$  BDT, MLP, SVM

#### **List of acronyms:**

- **BDT** = boosted decision tree, see manual page 103
- **ANN** = articifical neural network
- **MLP** = multi-layer perceptron, a specific form of ANN, also the name of our flagship ANN, manual p. 92
- **FDA** = functional discriminant analysis, see manual p. 87
- $LD = linear discriminant$ , manual p. 85
- **SVM** = support vector machine, manual p. 98 , SVM currently available only for classification
- **Cuts** = like in "cut selection", manual p. 56
- **Fisher** = Ronald A. Fisher, classifier similar to LD, manual p. 83

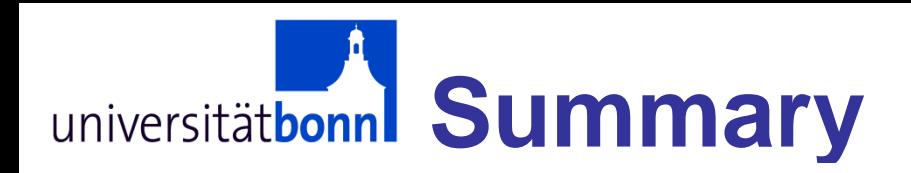

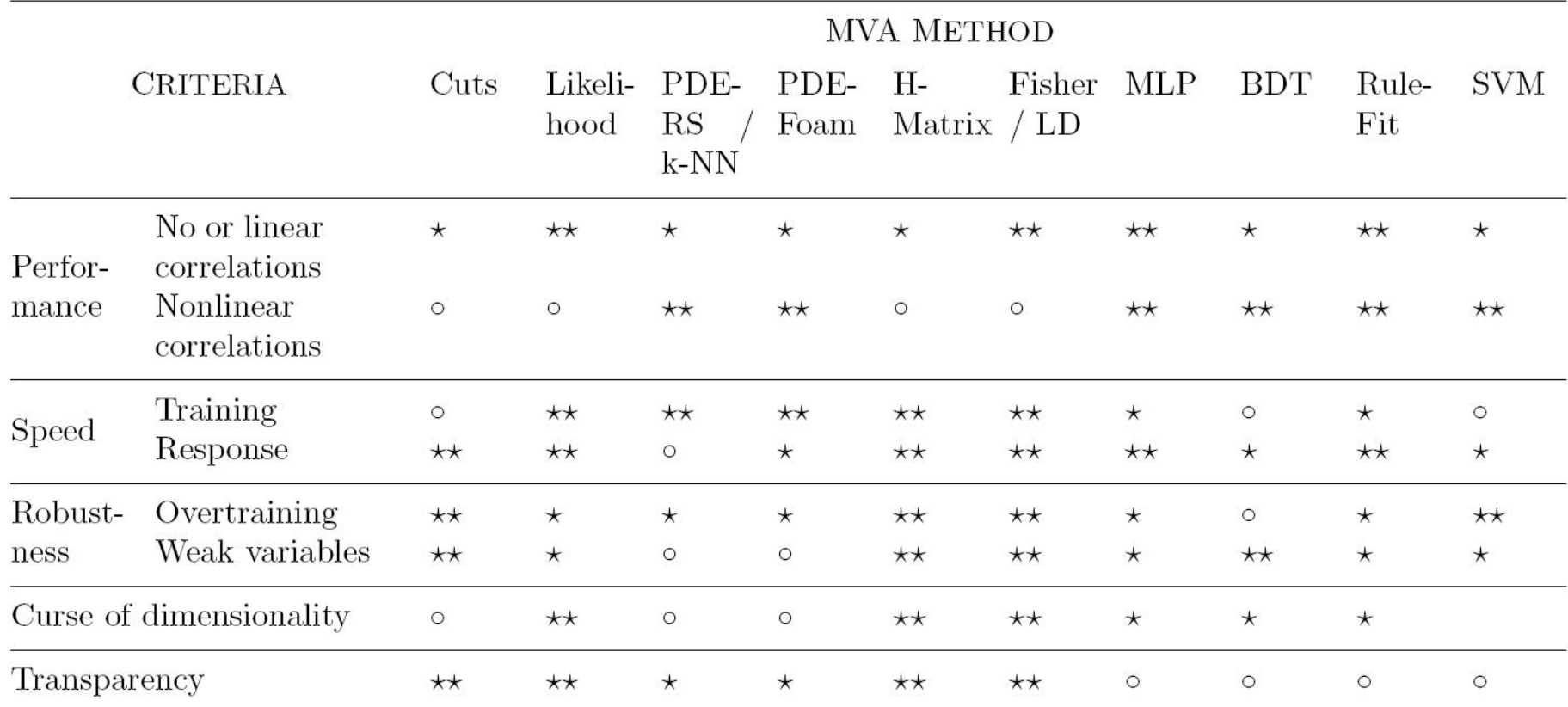

**Table 6:** Assessment of MVA method properties. The symbols stand for the attributes "good"  $(\star \star)$ , "fair" ( $\star$ ) and "bad" ( $\circ$ ). "Curse of dimensionality" refers to the "burden" of required increase in training statistics and processing time when adding more input variables. See also comments in the text. The FDA method is not listed here since its properties depend on the chosen function.

#### **From the TMVA manual, chapter 10.**

#### **Customizing the method via the**  universitätbonn **option string** BDT option table (from manual)

### Method booking

factory->BookMethod( TMVA::Types::kBDT, "myBDT", "**BoostType=Grad:SeparationType= GiniIndex:Ntrees=500**");

- Read description of method in the manual.
- Choose the number of defining parameters according to data size and number of variables.

8.12 Boosted Decision and Regression Trees

107

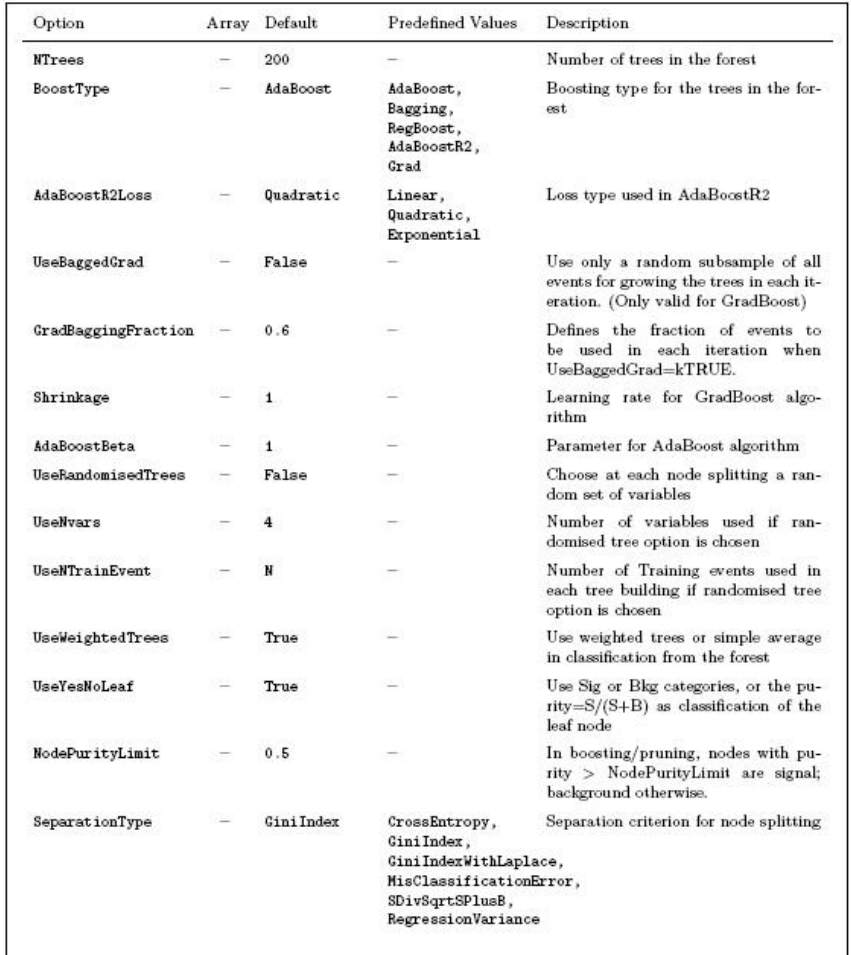

Option Table 21: Configuration options reference for MVA method: BDT. Values given are defaults. If predefined categories exist, the default category is marked by a '\*'. The options in Option Table 9 on page 59 can also be configured. The table is continued in Option Table 22.

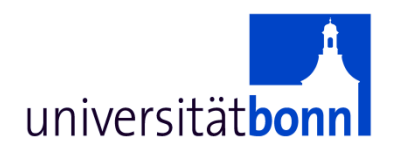

## How to obtain signal and background samples for training

### **Signal and background**  universitätbonn **samples for training**

- What works for a counting analysis usually works for a MVA too.
- Examples:
	- Monte Carlo
	- $-$  Sidebands (also ABCD method)<br>  $-$  Event Crossing strategies and the Verks with data
	-

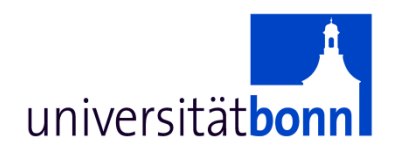

## Example Analysis sideband method with TMVA

#### **Sideband method with TMVA** universitätbonn

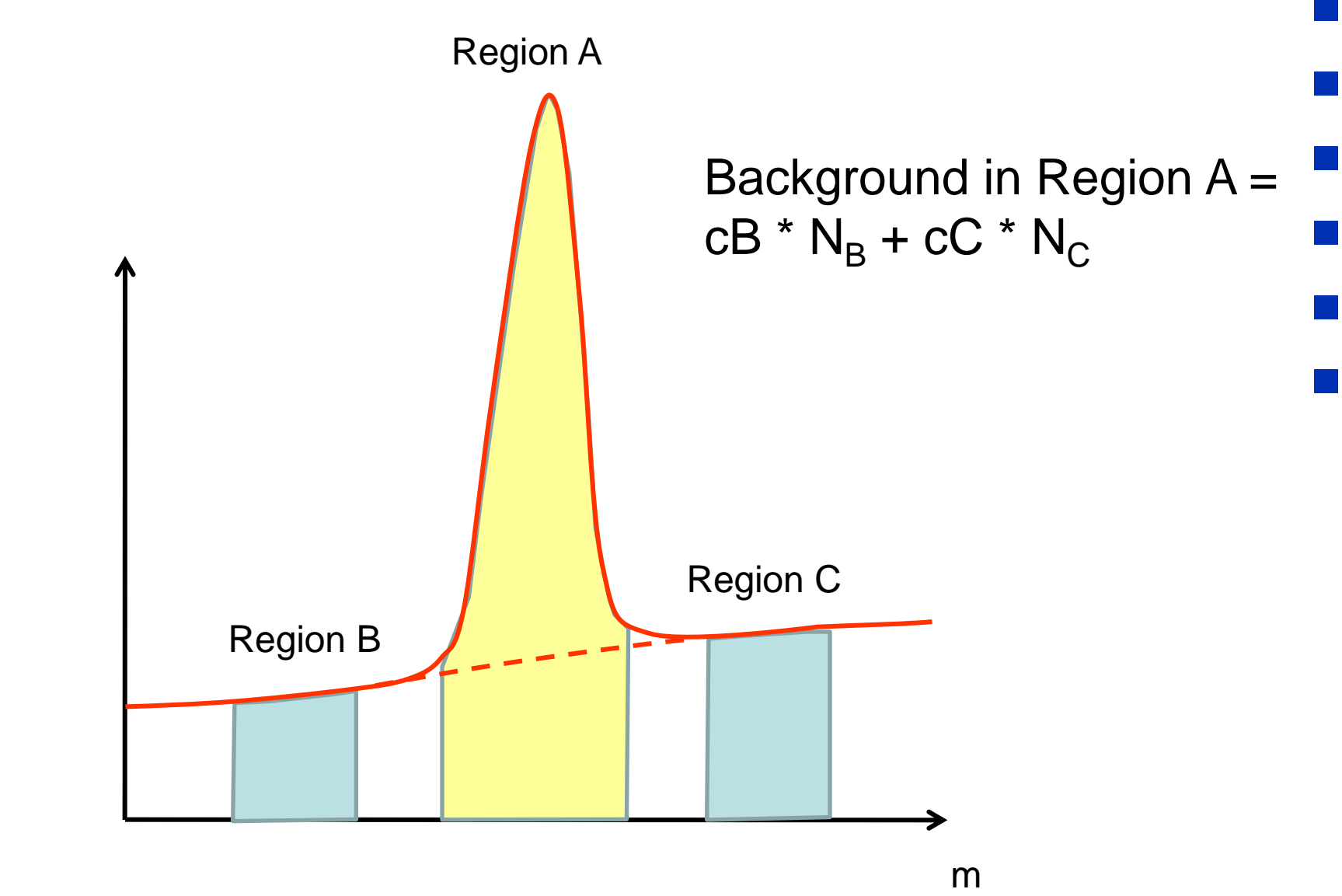

### **A complete TMVA training/testing session**

void TMVAnalysis( )

universitätbonr

{

TFile\* outputFile = TFile::Open( "TMVA.root", "RECREATE" );

TMVA::Factory \*factory = new TMVA::Factory( "MVAnalysis", outputFile,"!V");

TFile \*input = TFile::Open("tmva\_example.root");

factory->AddVariable("var1+var2", 'F'); factory->AddVariable("var1-var2", 'F'); //factory->AddTarget("tarval", 'F');

Add variables/ targets

Book MVA methods

Create Factory

TTree\* dataTree = (TTree\*) input->Get("TreeS"); double coeff $A = 1.0$ , coeff $B = 0.34$  coeff $C = ...$ ; //set coefficients factory->AddTree (dataTree, "Signal",  $\qquad 1.$  "m> signalLow && m<signalHigh"); // Region A factory->AddTree (dataTree, "Background", weightB, "m> bg1Low && m<bg1High"); // Region B factory->AddTree (dataTree, "Background", weightC, "m> bg2Low && m<bg2High"); // Region C Initialize Trees

factory->PrepareTrainingAndTestTree( "", "", "NormMode=None");

factory->BookMethod( TMVA::Types::kMLP, "MLP", "!V:NCycles=200:HiddenLayers=N+1,N:TestRate=5" );

factory->TrainAllMethods(); factory->TestAllMethods(); factory->EvaluateAllMethods(); outputFile->Close();

delete factory;

Train, test and evaluate

}

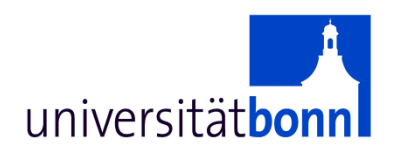

## How to ... employ trained classifiers

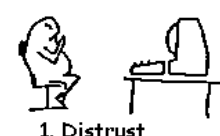

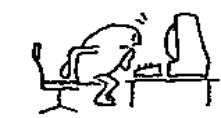

2. Excitement

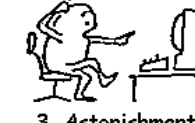

3. Astonishment

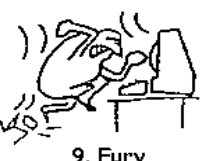

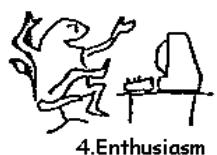

5. Love

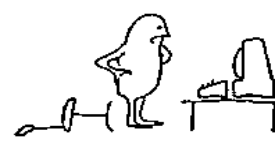

6. Disillusionment

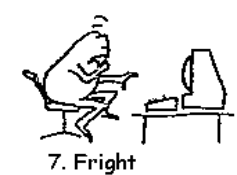

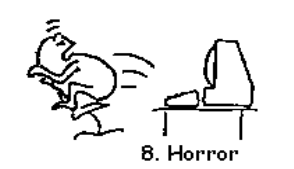

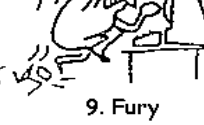

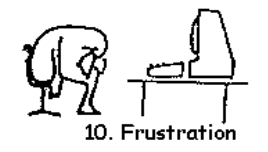

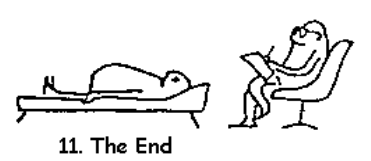

**Using the Reader (recommended)**  universitätbo #include "TMVA/Reader.h. … Create Reader TMVA::Reader\* reader = new TMVA::Reader( "Verbose" ); // "Silent" to turn off log-outp. reader->AddVariable("var1", &var1); // add variables in same order as in training, **pass all vars as floats** reader->AddVariable("var2", &var2); Add variables, reader->BookMVA("BDT method", "weights/weightfilename.xml"); book method //Enter loop over all events

//Fill variables var1 and var2 with current values float mvavalue =reader->EvaluateMVA( "BDT method",);

Obtain MVA value for one event

Alternatively, pass all variables to reader as a vector of floats

Std::vector<float> vec(2); TMVA::Reader\* reader = new TMVA::Reader( "Verbose" ); // "Silent" to turn off log-outp. reader->BookMVA("BDT method", "weights/weightfilename.xml");

//Enter loop over all events //Fill variables vector with current values  $vec[0] = ...;$  $vec[1] = ...;$ float mvavalue =reader->EvaluateMVA( vec, "BDT method");

**Important:** pass all variables to Reader as floats!

#### **Using the test tree (Q&D hack)**universitätbon

training and evaluation yields output root file with the results of the training and test

For a quick (and "dirty") analysis the user might use the test tree TMVA.root:TestTree

```
Contents of the tree: 
root [2] TestTree->Print() 
        ********************************************************* 
*Tree :TestTree : TestTree
*Entries : 165 : Total = 16578 bytes
********************************************************* 
*Br 0 :classID : classID/I ( ID=0 signal, ID=1, background) 
*Br 1 :className : className/C ( className "Signal" or "Background" ) 
*Br 2 :var0 : var0/F ( the list of input variables) 
*Br 3 :var1 : var1/F
*Br 10 :weight : weight/F (the training weight, this is the original weight *
                                            renormalization factor) 
*Br 11 :LD1 : LD1/F (The MVA output of the method named LD1)
```
+ additional quantities ("spectators") defined via factory->AddSpectator

If you want to use tree entry "weight" as a lumi-weighted MC weight, either pass weight on as a spectator or trun off weight-renormalisation by setting "NormEvents=None" in the training session, using factory->PrepareTrainingAndTestTree( "", "","NormMode=None" );

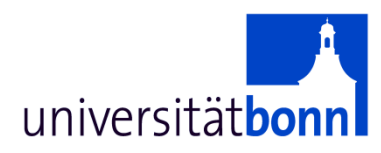

## The tutorial

## **WHEN 15:30 – 18:00 WHERE: 60-6-015 (HERE)**

Bonn, 22. Oktober 2007 Eckhard von Törne

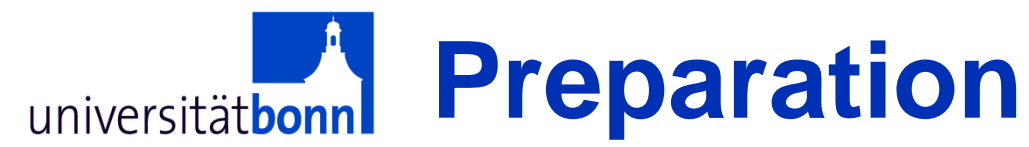

*On Fri, Jan 14, 2011, Eckhard von Toerne [evt@physik.uni-bonn.de](mailto:evt@physik.uni-bonn.de) wrote:* **Dear all, here is some additional information regarding the tutorial at the TMVA workshop next week. --------------------------------------------------------**

**TMVA Tutorial, Jan 21, 15:30 - 18:00, CERN Room: 60-6-015**

**\* Workshop web page: [http://indico.cern.ch/event/tmva\\_workshop](http://indico.cern.ch/event/tmva_workshop)**

**\* Prerequisites for tutorial: Participants are kindly requested to bring a notebook with ROOT, Version >=5.24 installed. (We recommend to use ROOT 5.28). Alternatively, you might use a ssh connection to lxplus.**

**\* We will use the latest TMVA version, 4.1.0. This version can either be installed at the beginning of the tutorial or before the workshop following the description here: [https://twiki.cern.ch/twiki/bin/view/TMVA/WebHome](https://mail.uni-bonn.de/SRedirect/twiki.cern.ch/twiki/bin/view/TMVA/WebHome)**

- **\* tutorial topics:**
- **- Installing TMVA, running basic examples**
- **- Example of a complex user classification analysis**
- **- Example regression analysis**

**Emphasis will be on the last two topics**

**I am looking forward seeing you at CERN! Best regards, Eckhard**

### **TMVA stand-alone vs.**  universitätbonn **TMVA in ROOT**

**Using TMVA stand-alone**: the TMVA in ROOT is ignored. The tmva/test directory may serve as an example setup. Do not forget to run setup.sh

- **Using TMVA in ROOT:** use ROOT's include and library pathes, need to modify tmva/test/Makefile
	- Erase all reference to stand-alone include directories
	- Replace –l TMVA.1 by –l TMVA
	- You no longer need to run setup.sh
	- No changes for using macros (do not source setup.sh)

### **This tutorial:** We will use TMVA-standalone TMVA version 4.1.0, (the version included in ROOT 5.28)

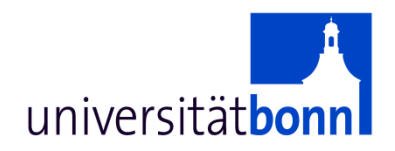

## A TMVA method not covered so far Support Vector **Machines** (needed for exercise 2)

#### Support Vector Machines universitätbonn

- Linearly separable data:
	- find separating hyperplane (LD, Fisher)
- Non-separable data:
	- transform variables into a high dimensional space where linear separation is possible
- Advantages:
	- flexibility combined with robustness
- Disadvantages:
	- slow training
	- complex algorithm

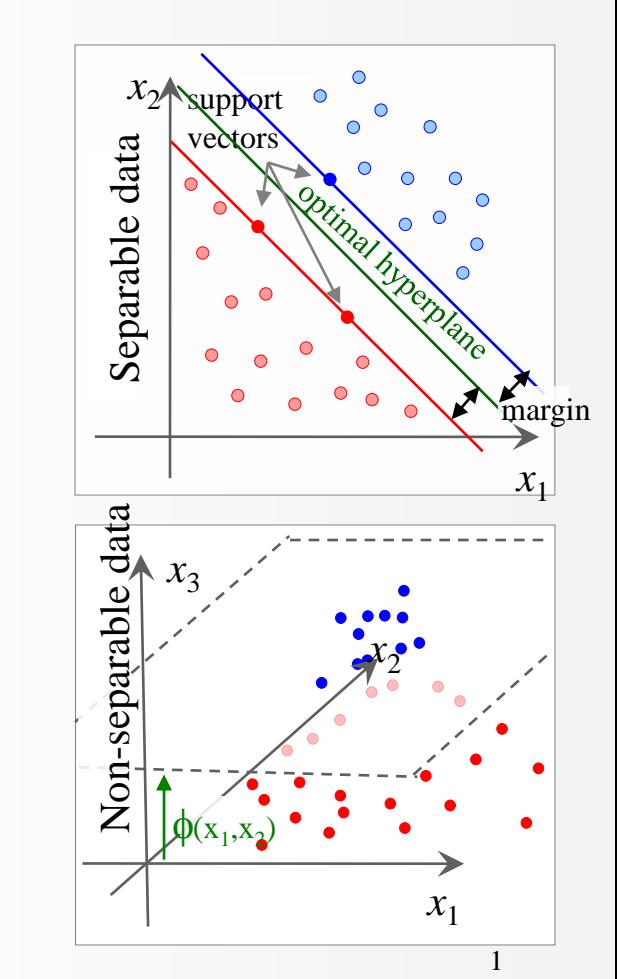

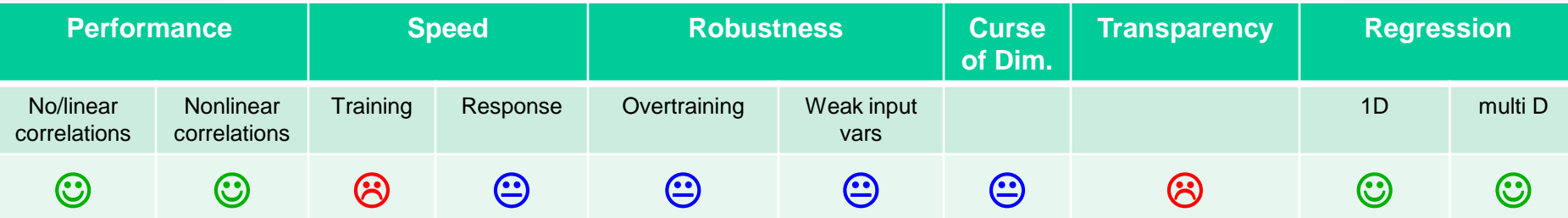

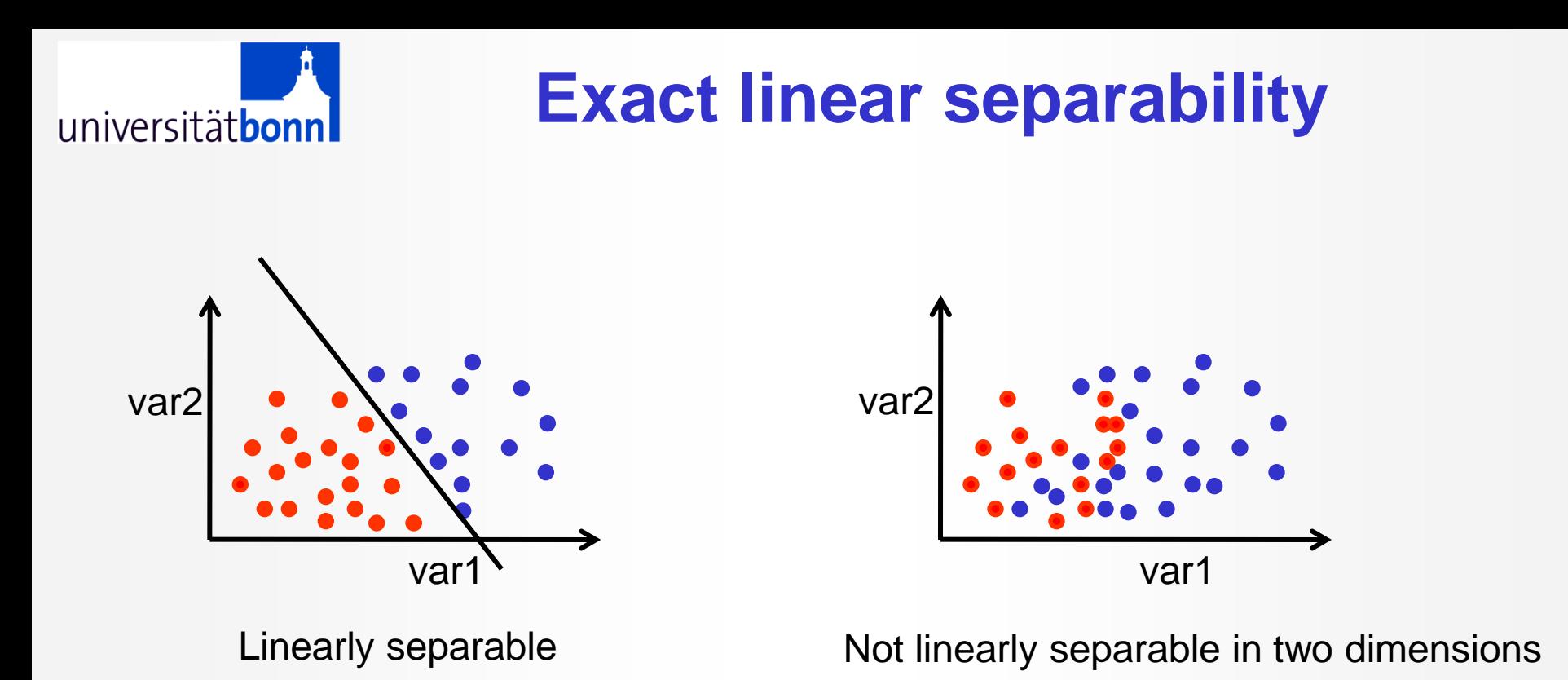

Improve performance of linear classifier by adding extra

dimensions to the problem.

With Support Vector Machine this is done in an elegant, although mathematically convoluted way.

### **Embedding in a larger-dimensional space**

Example for the LD-classifier, not SVM!

```
factory->AddVariable("var0", 'F');
factory->AddVariable("var1", 'F'); 
factory->AddVariable("var2", 'F');
factory->BookMethod( 
  TMVA::Types::kLD, "LD", "!V" 
  );
```
The LD classifier:

universitätbonn

MVAvalue =  $a_0 + \sum_{i=1, N \text{var}} a_i x_i$ 

The LD classifier performs poorly on non-linear problems but…

..simple

..small number of paras (N+1)

A three-dimensional problem Embedded in a 30-dimensional space

factory->AddVariable("var0", 'F'); factory->AddVariable("var1", 'F'); factory->AddVariable("var2", 'F'); // single term multinomials of second degree factory->AddVariable("var0\*var1", 'F'); factory->AddVariable("var0\*var2", 'F'); factory->AddVariable("var1\*var2", 'F'); // single term multinomials of third degree factory->AddVariable("var0\*var0\*var0", 'F'); factory->AddVariable("var0\*var0\*var1", 'F'); ...

29 factory->AddVariable("var2\*var2\*var2\*var2", 'F'); factory->AddVariable("var2\*var2\*var2", 'F'); // single term multinomials of fourth degree factory->AddVariable("var0\*var0\*var0\*var0", 'F'); …

#### **Exercise 1: Getting started** universitätbor

- Go to tutorial web page <http://www.uni-bonn.de/~etoerne/tmva/>
- Compile and run TMVAClassification and TMVAClassificationApplication
- All information is provided on the web page.

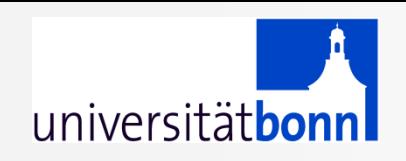

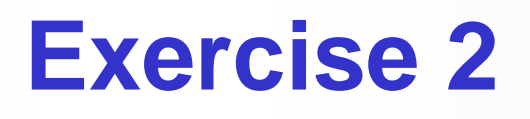

- **Classification Analysis on Data "testData.root" on the tutorial page**
- **3-dimensional data with complex signal and flat background**
- **Task: Find best classifier (choice of BDT,MLP,SVM, Likelihood)**

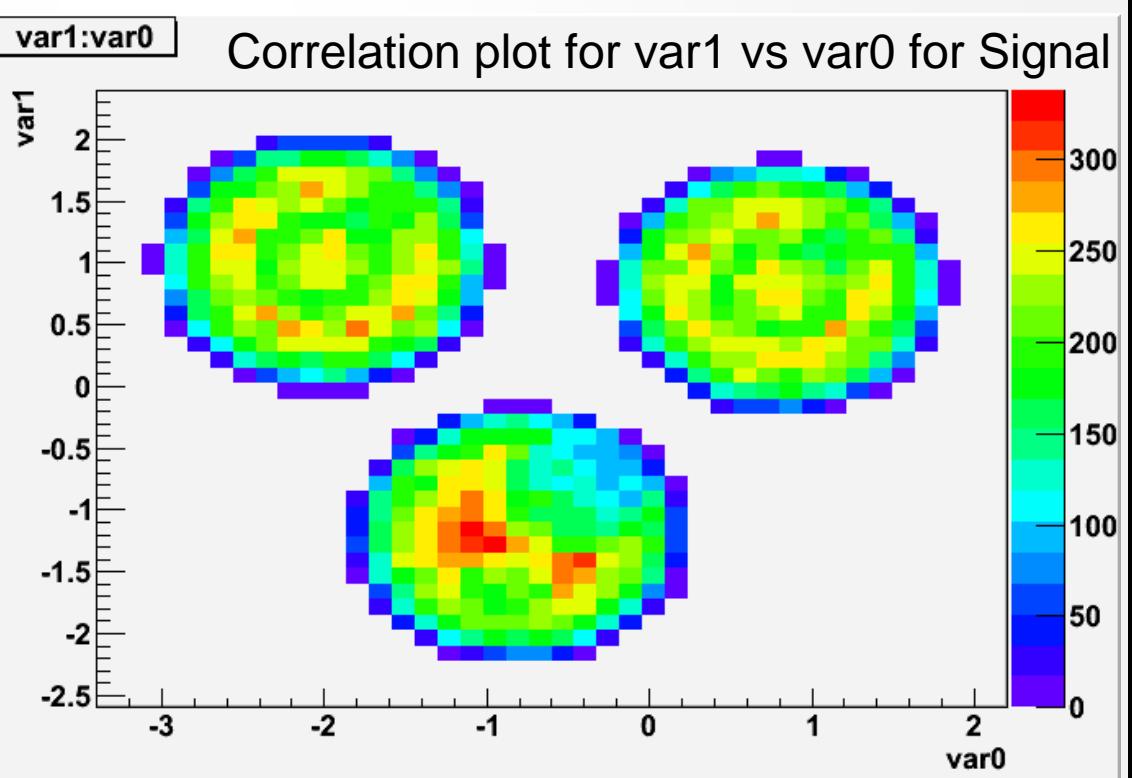

- **Regression analysis: estimate of observable (target) based on input variables.**
- **data represent measurements in a toy-calorimeter.**
- **target to be estimated: energy of calo cluster.**
- **Calorimeter is segmented**
	- **five thin layers ("EM-CALO")**
	- **followed by eight thicker layers**
- **Calorimeter is imperfect** 
	- **leakage at the end of the calorimeter**
	- **dead regions**
	- **non-compensation.**
- **data are from jets and single particles.**
- **Always one cluster per event.**

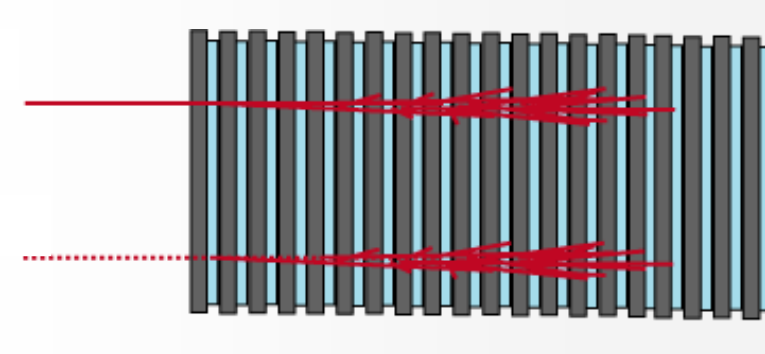

- **Variables:**
	- **Energy in each layer: e0, e1, … e12. (Given in GeV)**
	- **Sum over all layers: esum**
	- **The true energy deposition: etruth**
	- **Cluster center-of-gravity in eta: eta, and phi: phi**
	- **Cluster centroid in layer 0 in eta and phi: eta0, phi0**
- **Either use etruth or etruth/esum as target.**

#### Energy in first layer vs true energy

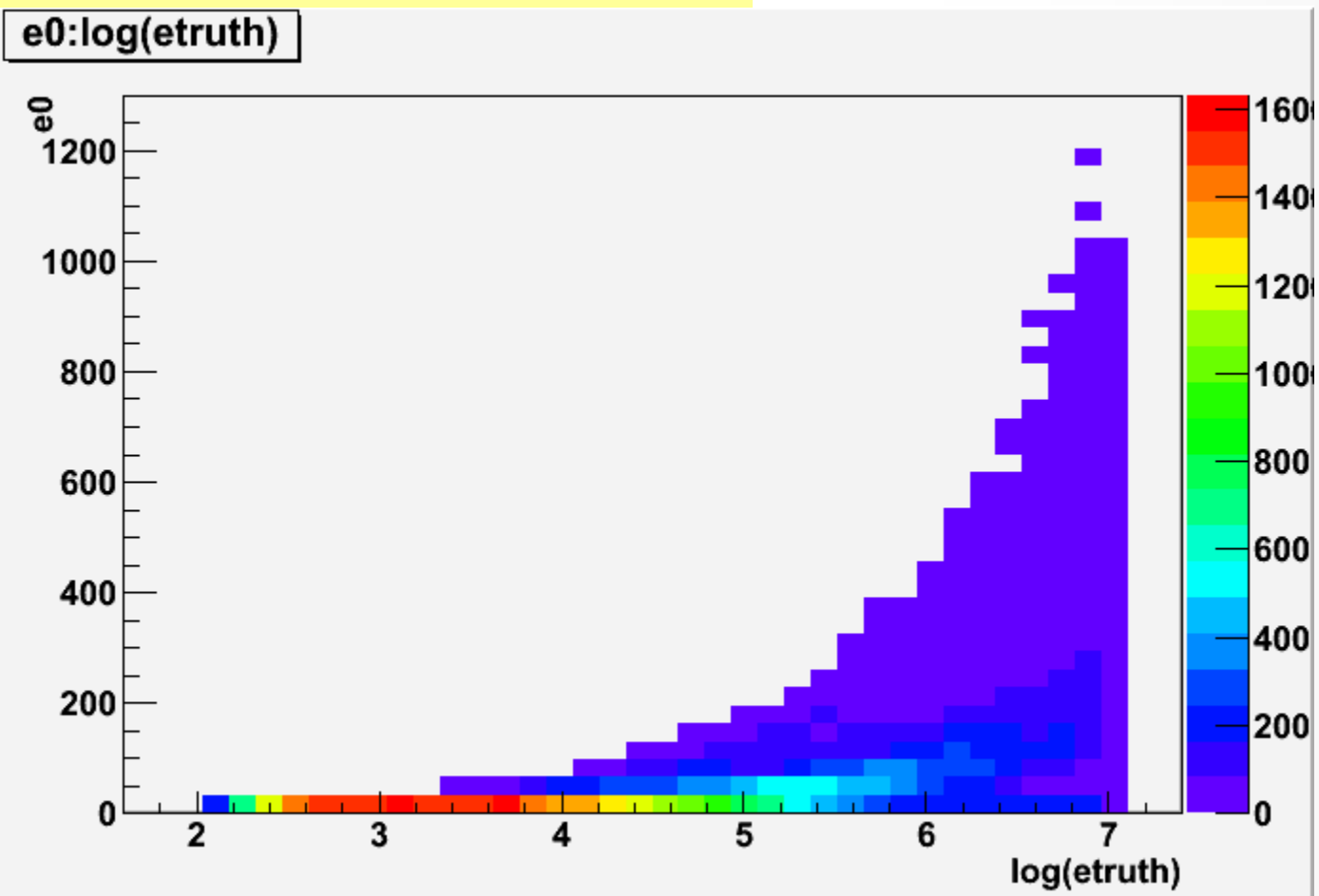

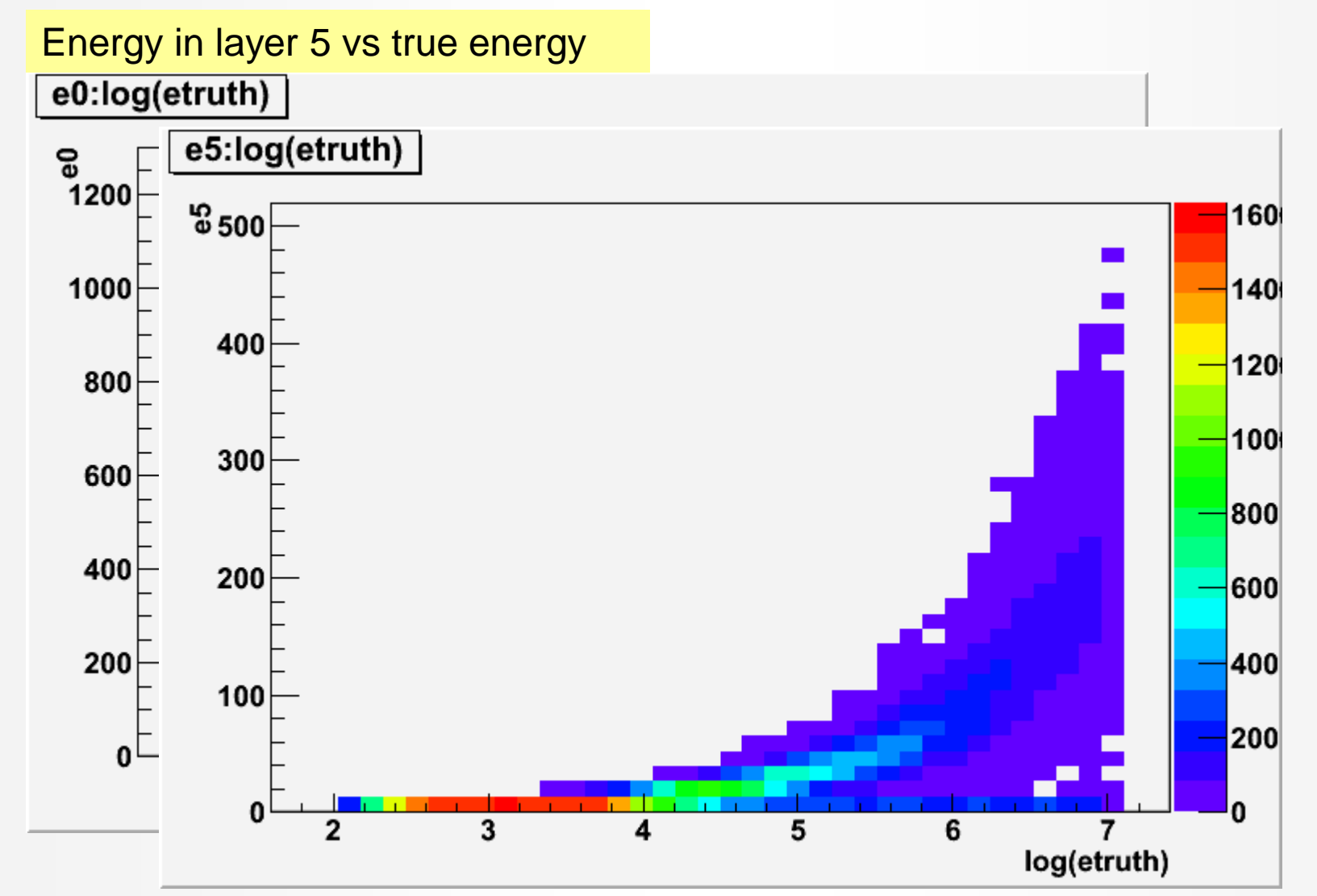

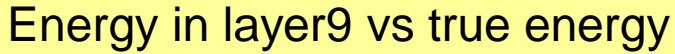

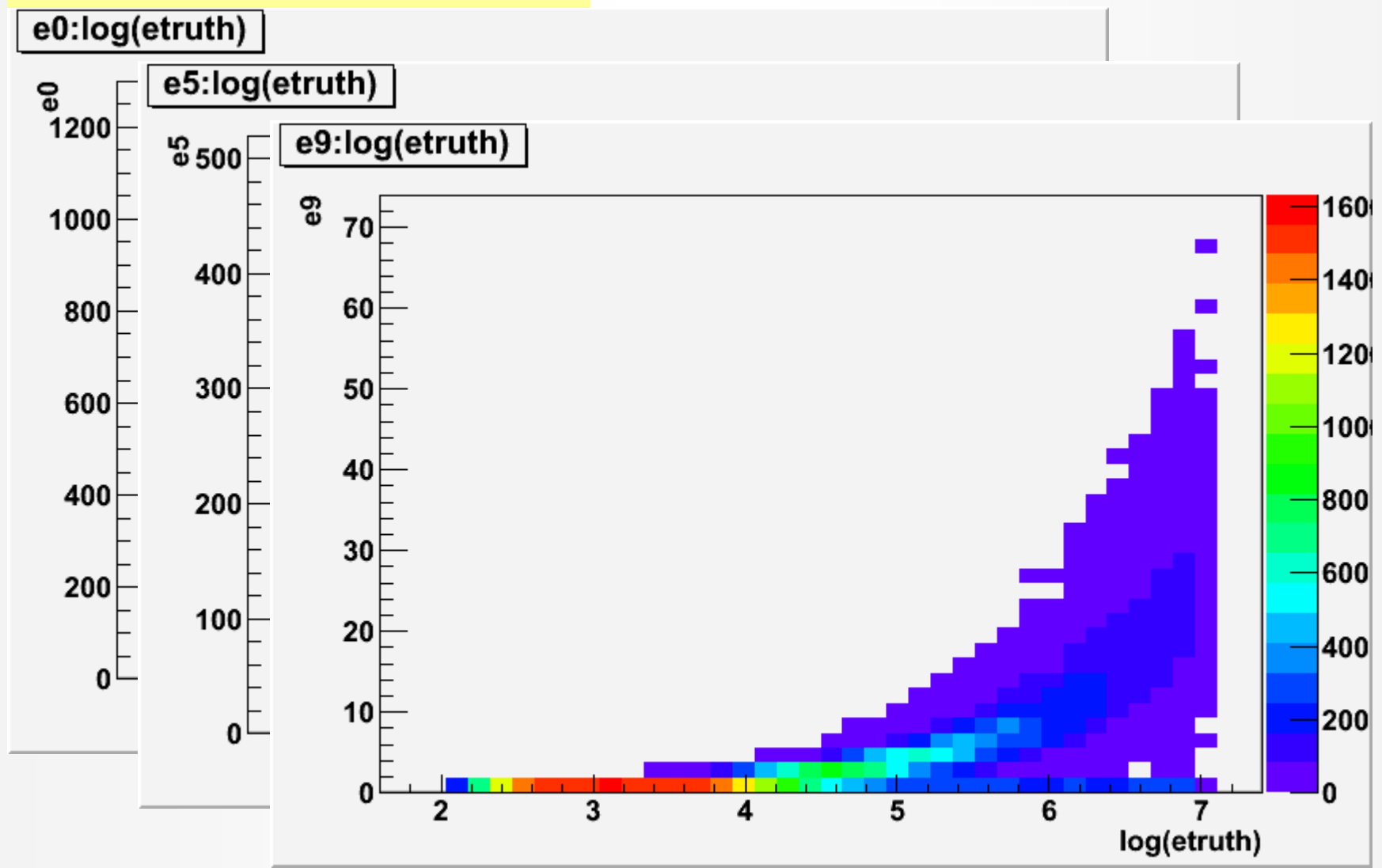

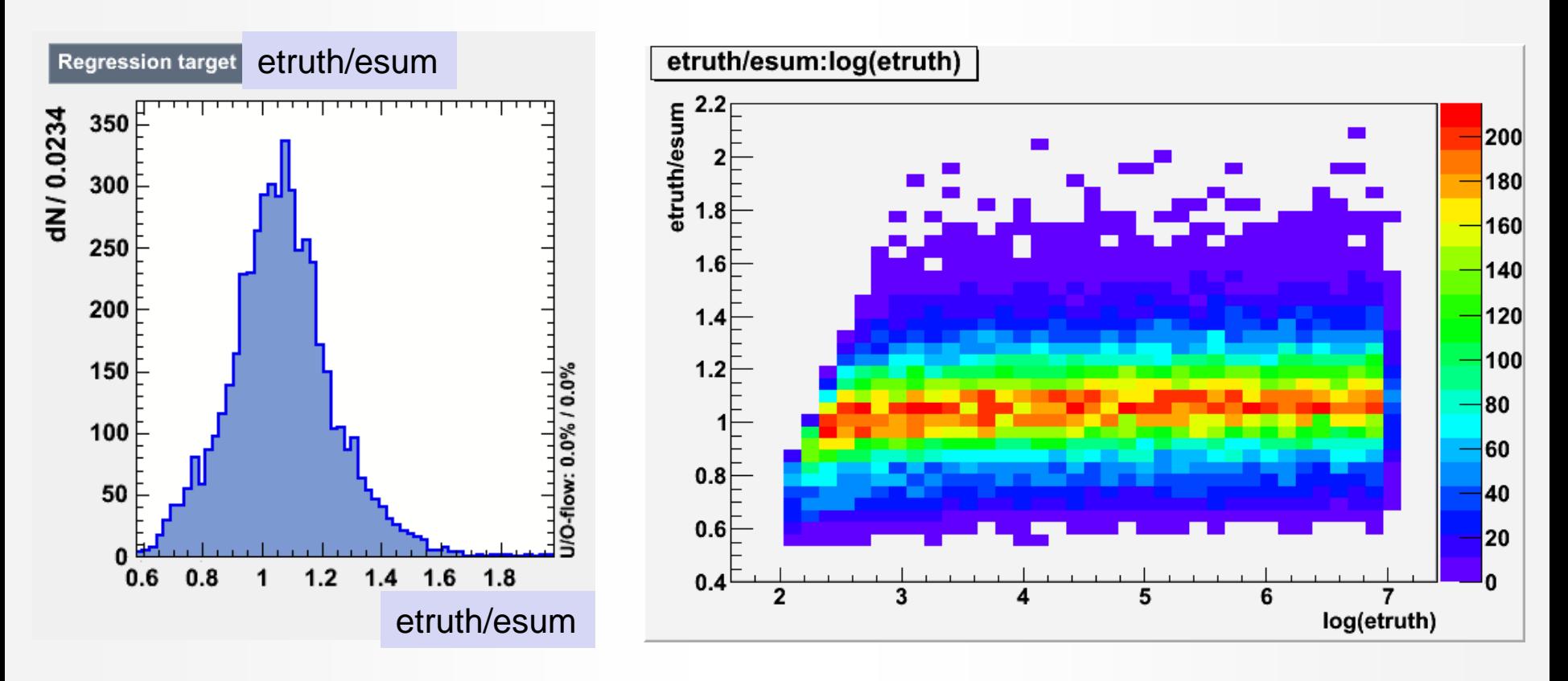

- Average ratio  $\langle$  etruth/esum  $\rangle$  = 1.06
- Standard deviation of ratio etruth/esum = **0.175**
- Regression-estimate (std-dev of estimate truth) should be much less than 0.175.

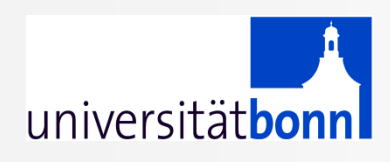

### **MVA methods for regression**

Several TMVA methods are still under development for regression

For this exercise, consider to use:

- MLP with BFGS training (option TrainingMethod=BFGS)
- BDT with BoostMethod=Grad
- PDEFoam
- FDA

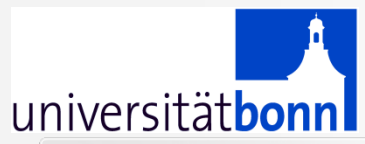

### **Regression macros**

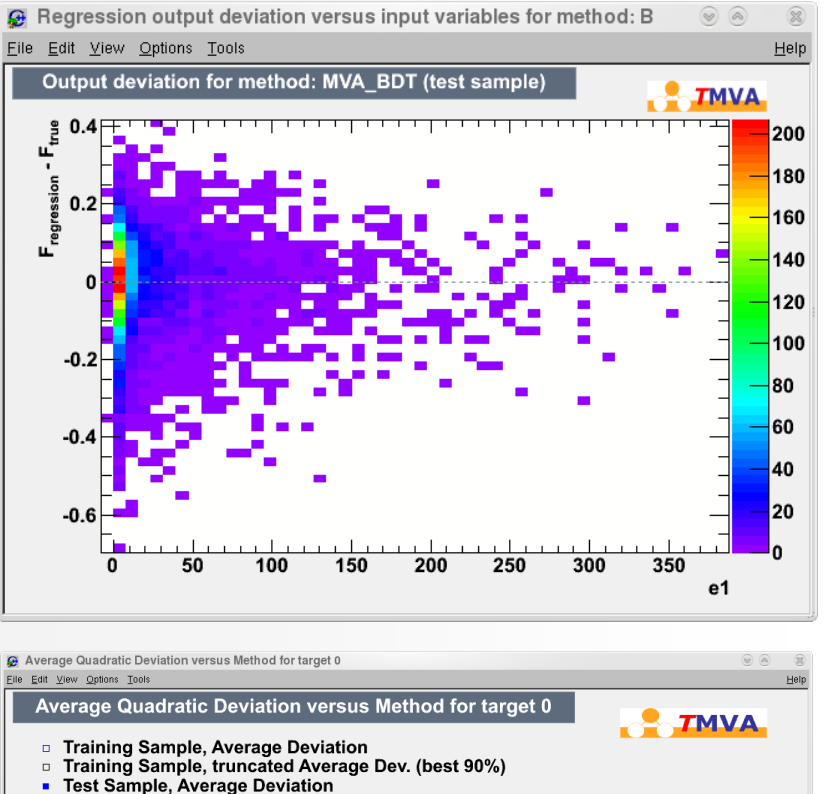

Test Sample, truncated Average Dev. (best 90%)

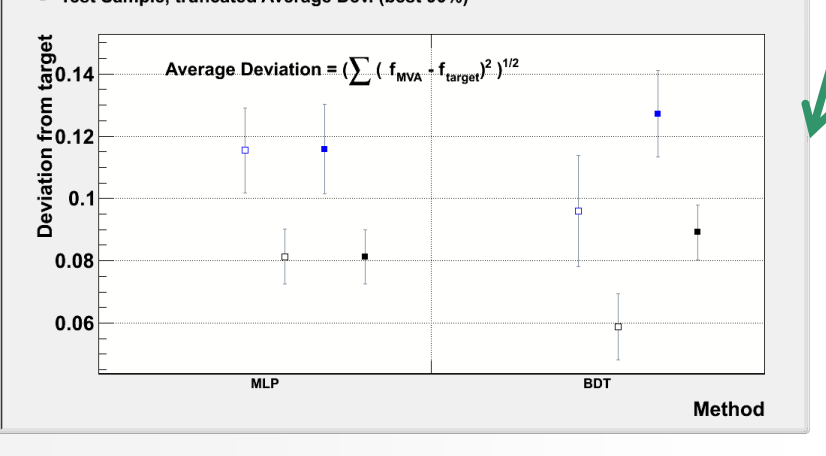

#### TMVARegGui.C

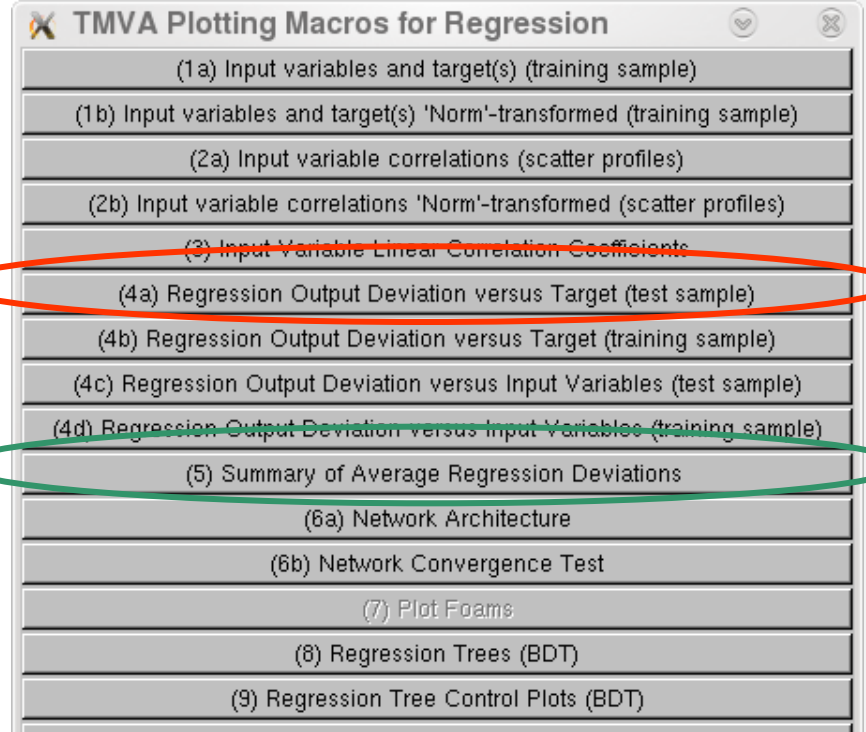

 $(10)$  Quit

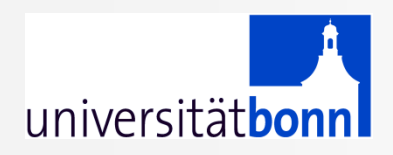

# BACKUP

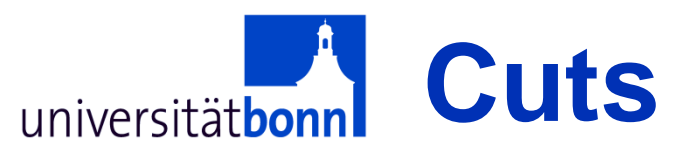

- Simplest multi-variate classification method: **Cuts**
- Signal region is defined by a series of cuts:
	- $-$  Var1  $>$  x1
	- $-$  Var2  $< x2$  ...

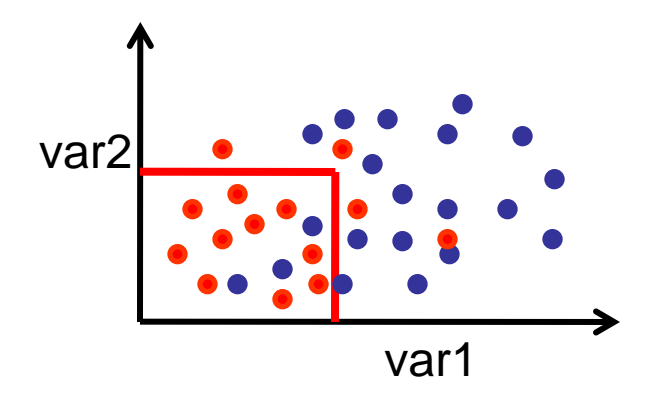

- However not necessarily the easiest approach
	- Cuts have difficulties if variables have low separation power and many variables are involved
- Whenever cut selections are employed, more sophisticated multi-variate methods may also work

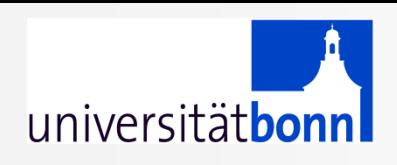

## What is a multi-variate analysis

- "Combine" all input variables into one output variable
- Supervised learning means learning by example: the program extracts patterns from training data
- Methods for un-supervised learning  $\rightarrow$  not common in HEP and not covered in this lecture

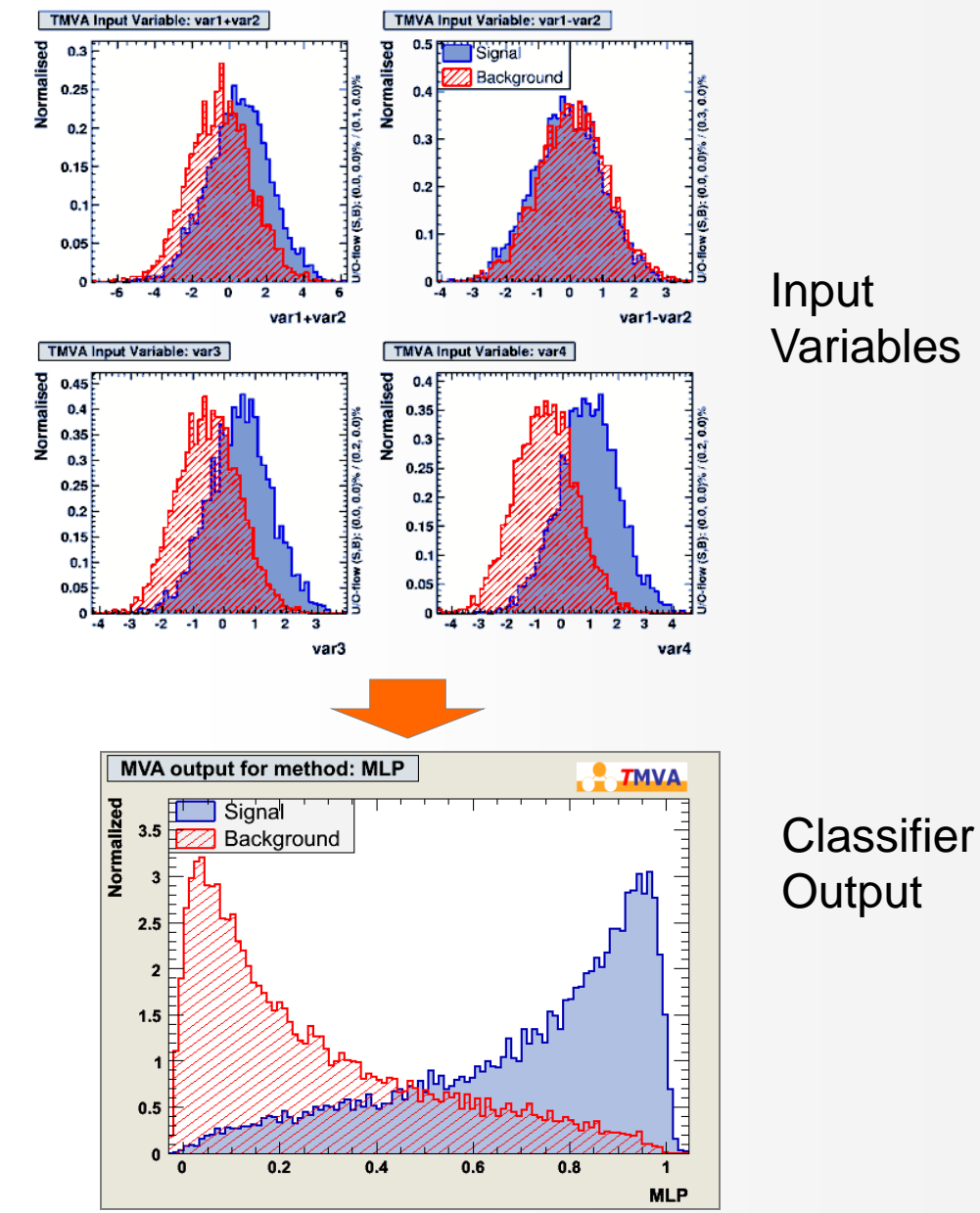

**Universitätbonn** Typical multi-variate analysis steps  $\left\{ \right\} \mathsf{physics}\limits \limits \mathsf{ii}$ 

- Choice of input variables
- Define preselection
- Choice of MVA method
- Training the MVA method using samples with known signal/background
- Choice of working point

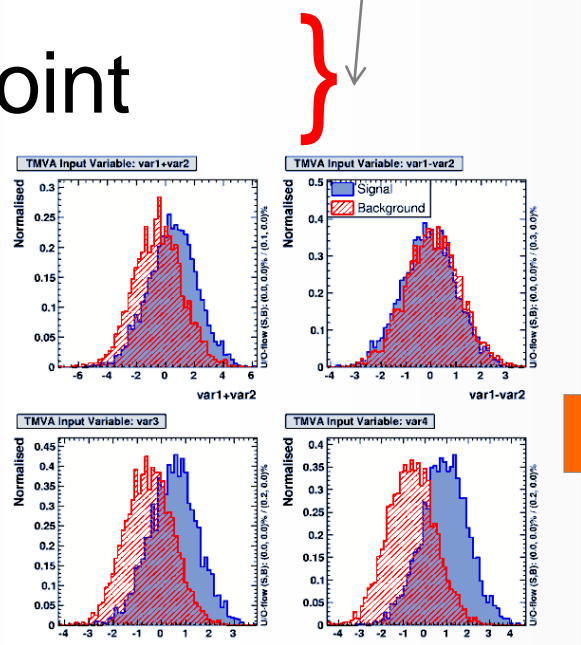

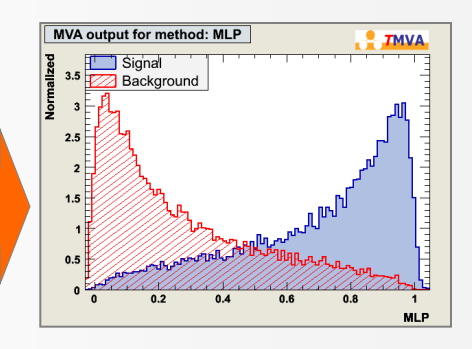

physics input

### **A complete TMVA training/testing session**

void TMVAnalysis( )

universitätbon

{

TFile\* outputFile = TFile::Open( "TMVA.root", "RECREATE" );

TMVA::Factory \*factory = new TMVA::Factory( "MVAnalysis", outputFile,"!V");

TFile \*input = TFile::Open("tmva\_example.root");

factory->AddVariable("var1+var2", 'F'); factory->AddVariable("var1-var2", 'F'); //factory->AddTarget("tarval", 'F');

factory->AddSignalTree ( (TTree\*)input->Get("TreeS"), 1.0 ); factory->AddBackgroundTree ( (TTree\*)input->Get("TreeB"), 1.0 ); //factory->AddRegressionTree ( (TTree\*)input->Get("regTree"), 1.0 ); factory->PrepareTrainingAndTestTree( "", "", "nTrain\_Signal=200:nTrain\_Background=200:nTest\_Signal=200:nTest\_Background=200:NormMode=None!V" ); Initialize Trees

factory->BookMethod( TMVA::Types::kLikelihood, "Likelihood", "!V:!TransformOutput:Spline=2:NSmooth=5:NAvEvtPerBin=50" ); factory->BookMethod( TMVA::Types::kMLP, "MLP", "!V:NCycles=200:HiddenLayers=N+1,N:TestRate=5" );

factory->TrainAllMethods(); // factory->TrainAllMethodsForRegression(); factory->TestAllMethods(); factory->EvaluateAllMethods();

Book MVA methods

Train, test and evaluate

Create Factory

Add variables/

targets

outputFile->Close();

delete factory;